# Microse rces

Christian Horsdal Gammelgaard

### SAMPLE CHAPTER

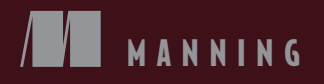

# $\sqrt{1}$

#### *Microservices in .NET Core*

by Christian Horsdal Gammelgaard

Chapter 7

Copyright 2017 Manning Publications

## *brief contents*

#### **PART 1 GETTING STARTED WITH MICROSERVICES ......................1** 1 Microservices at a glance 3 2 A basic shopping cart microservice 30 **PART 2BUILDING MICROSERVICES...........................................55** 3 ■ Identifying and scoping microservices 57 4 ■ Microservice collaboration 79 5 ■ Data ownership and data storage 109 6 ■ Designing for robustness 134 7 ■ Writing tests for microservices 155 PART 3 HANDLING CROSS-CUTTING CONCERNS: BUILDING **A REUSABLE MICROSERVICE PLATFORM ......................183** 8 **II** Introducing OWIN: writing and testing OWIN middleware 185 9 Cross-cutting concerns: monitoring and logging 199

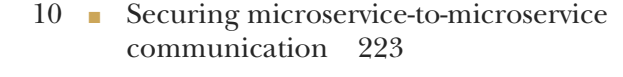

11 **• Building a reusable microservice platform** 248

#### **PART 4BUILDING APPLICATIONS ...........................................271**

12 Creating applications over microservices 273

# *Writing tests for microservices*

#### *This chapter covers*

- Writing good automated tests
- Understanding the test pyramid and how it applies to microservices
- Testing microservices from the outside
- Writing fast, in-process tests for endpoints
- Using Nancy.Testing for integration and unit tests

Up to this point, you've written a few microservices and set up collaborations between some of them. The implementations are fine, but you haven't written any tests for them. As you write more and more microservices, developing systems without good automated tests becomes unmanageable. In the first half of this chapter, I'll discuss what you need to test for each individual microservice. Then we'll dive into code, looking first at testing endpoints using the Nancy.Testing library, and then at testing a complete microservice as if you were sending it requests from another microservice.

#### *7.1 What and how to test*

In chapter 1, you saw three characteristics of a microservice that make it good for continuous delivery:

- *Individually deployable*—As soon as any small, safe change has been made to a microservice, the microservice can be deployed to production. But how do you know a change is safe? This is where testing and, particularly, test automation come into the picture. Several other activities, like code reviews, static code analysis, and designing public APIs for backward compatibility, also play into determining that a change is safe, but testing is where much of your confidence will come from.
- *Replaceable*—You should strive to be able to replace the implementation of a microservice with another functionally equivalent implementation within the normal pace of work. Again, tests play an important role, because a good set of tests lets you assess whether the new implementation really is equivalent to the old one.
- *Maintainable by a small team*—Microservices are sufficiently small and focused that a team can maintain several of them. This has the advantage that you can write tests that cover all parts of your microservices.

If you want to become confident about changes quickly and be able to replace a badly implemented microservice, testing has to be fast and repeatable. To make testing fast and repeatable, you must automate a significant part of it—and that's the focus of this chapter.

#### *7.1.1 The test pyramid: what to test in a microservices system*

The *test pyramid* shown in figure 7.1 is a tool you can use to guide which kinds of tests you should write and how many you should have of each kind. You can find variations of the test pyramid in different writings; all of them put tests on different levels, where the levels at the top of the pyramid are broad in scope and the tests at the bottom are narrow. The test pyramid illustrates that you should aim for having many narrowly focused tests (the ones at the wide bottom of the pyramid) and only a few broadly scoped tests (the ones at the narrow top).

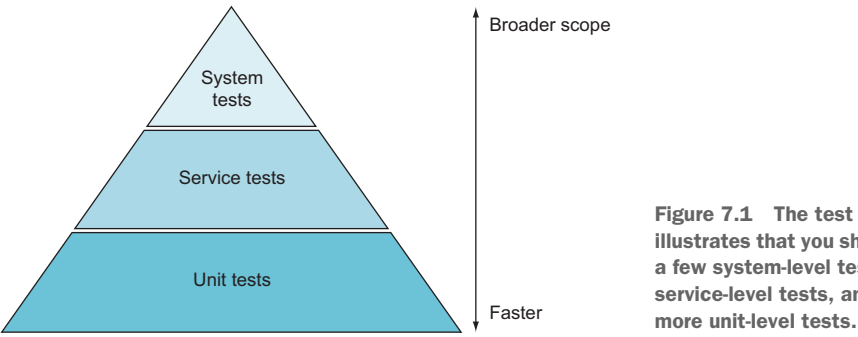

Figure 7.1 The test pyramid illustrates that you should have a few system-level tests, many service-level tests, and even

The version of the test pyramid that I use here has three levels:

- *System tests (top level)*—Tests that span the complete system of microservices and are usually implemented through the GUI.
- *Service tests (middle level)*—Tests that work against one, but only one, complete microservice.
- *Unit tests (bottom level)*—Tests that test one small piece of functionality in a microservice. Unit tests call code in the microservice under test in-process and usually involve only part of a microservice.

Note that when I use the term *unit test*, the word *unit* refers to a small piece of functionality. I define the scope of a unit test not in terms of any particular code construct, like a class or a method, but rather in terms of functionality. When we look at implementations of unit tests later, you'll see that unit tests can easily span all layers of a microservice: for example, from a Nancy module, through a domain object, down to a data access class.

 Although the test pyramid tells you to have more tests as you move down the levels, exactly how many tests you should have on each level is situational. It depends on such factors as the size of the system, the complexity of the system, and the cost of failure.

#### *7.1.2 System-level tests: testing a complete microservice system end-to-end*

The tests at the top of the pyramid have a very broad scope and therefore cover a lot of code with just a few tests. Because they have such a broad scope, they're also imprecise. When a system-level test breaks, it isn't immediately clear where the problem lies. The test can potentially use the entire system, so the issue could be anywhere.

 An example of a system-level test is one that uses the web UI of the point-of-sale system we talked about in earlier chapters to add a number of items to an invoice, apply a discount code, and pay using a test credit card. If that test passes, it gives you confidence that invoices are created, that discounts can be applied, and that you can receive credit card payments. During such a system test, you might assert that the amount due on the invoice is as expected. If that assertion fails, any number of things could have caused the problem: you might be using the wrong price for one or more items, you might have applied the discount incorrectly, or you might have misinterpreted the invoice data. In other words, such a failure could be caused by at least a handful of different microservices. To figure out which one is the culprit, you need to investigate.

 The specific way a system-level test fails can give some hints as to where the problem lies, but there's usually a lot of code that could be at fault. From the system test alone, it won't even be clear which microservice caused the failure. On the other hand, when system-level tests pass, they give you a good deal of confidence.

 The second downside to system-level tests is that they tend to be slow. This again is the flip side of them involving the complete system: real HTTP requests are made, things are written to real data stores, and real event feeds are polled.

 Considering that system-level tests, when successful, can give you good confidence, but that they're both slow and imprecise, my advice is to *write system-level tests for the success path of the most important use cases*. This should give you coverage for the success paths of all the most important parts of the system. You can, optionally, supplement this with some tests for the most common and important failure scenarios. Exactly how many system tests this amounts to is, as mentioned earlier, entirely situational. This advice applies equally to microservices, traditional SOA, and monoliths. There's nothing microservice-specific about system-level tests. For this reason, I won't show implementations of any system-level tests in this chapter.

#### *7.1.3 Service-level tests: testing a microservice from outside its process*

The tests in the middle level of the test pyramid interact with one microservice as a whole and in isolation—the collaborators of the microservice under test are replaced with *microservice mocks*. Like system tests, these tests interact with the microservice under test from the outside. But unlike system-level tests, they interact directly with the public API of the microservice and make assertions about responses to the microservice as well as the interactions the microservice has with other microservices: for instance, about the commands the microservice under test sends to other microservices.

#### A microservice mock simulates a real microservice and records interactions

A *microservice mock* can be used in place of a real microservice in service-level tests. It implements the same endpoints as the real microservice, but instead of using real business logic to implement the endpoints, the mock has dumbed-down endpoint implementations; usually endpoints in a mock return hardcoded responses. Furthermore, a mock often records the requests made to the endpoints, so the test code can inspect the requests made during the test.

This is similar to the mock objects widely used in tests for object-oriented code. But where mock objects replace a real object, a microservice mock replaces a real microservice.

Like system-level tests, service-level tests test scenarios rather than single requests. That is, they make a sequence of requests that together form a meaningful scenario. The requests made from the microservice under test to its mocked collaborators are real HTTP requests, and the responses are real HTTP responses.

 For examples, recall the Loyalty Program microservice from the example point-ofsale system. In chapter 4, you saw that it collaborated with a number of other microservices, as shown in figure 7.2, using all three collaboration styles: events, queries, and commands.

 To test Loyalty Program in isolation, you can create mock versions of its collaborators. As shown in figure 7.3, when Loyalty Program interacts with a mocked collaborator, it gets back a hardcoded response.

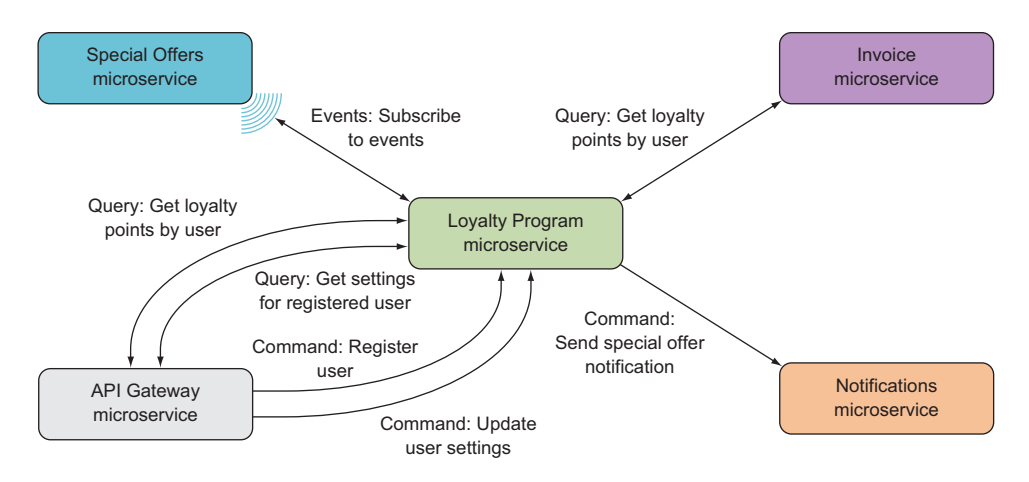

Figure 7.2 The Loyalty Program microservice collaborates with a number of other microservices through all three types of collaboration: events, queries, and commands.

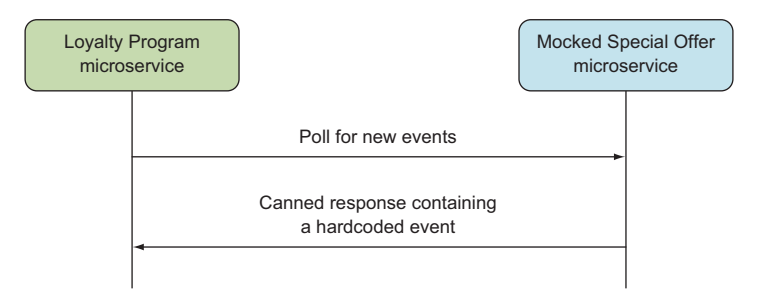

Figure 7.3 For service-level testing, the Loyalty Program microservice interacts with mocked versions of its collaborators. The mocked microservices respond to requests with hardcoded responses.

A service-level test for the Loyalty Program microservice could do the following:

- Send a command to create a user
- Wait for the Loyalty Program microservice to query a mock Special Offer microservice for events, and get back a hardcoded event about a new special offer
- Record any commands sent to the Notifications microservice, and assert that a command for a notification to the new user about the new special offer was sent

When a test like this passes, you can have confidence that important aspects of the Loyalty Program microservice work. When it fails, you know that the problem is within Loyalty Program itself.

 Service-level tests are much more precise than system-level tests, because they cover only a single microservice: if such a test fails, the problem should lie within the microservice under test, assuming the test setup itself isn't buggy. Because microservices are small—they're replaceable, after all—knowing that a problem lies within a certain microservice is a lot more precise than what you get from system-level tests.

 On the other hand, service-level tests are still slow, because they interact with the microservice under test over HTTP, because the microservice uses a real database, and because it interacts with its mocked collaborators over HTTP.

#### Contract tests

As you know by now, there's a lot of collaboration between microservices in a microservices system. You implement the collaborations as requests from one microservice to another. If you aren't careful, changes in an endpoint can break the microservices that call that endpoint. This is where contract tests come into the picture.

When any two microservices in the system collaborate, the one making requests to the other has some expectations about how the other microservice will behave. That is, given a collaboration, the calling microservice expects the called microservice to implement a certain contract. A *contract test* is a test with the purpose of determining whether the called microservice implements the contract expected by the calling microservice.

Contract tests are written from the point of view of the caller and are there for the sake of the calling microservice: as long as the contract test passes, the assumptions the caller makes about the contract are still valid. Consequently, the contract tests are part of the caller's code base. They aren't part of the same code base as the endpoints they test. Contract tests shouldn't have any knowledge of how the microservices they test are implemented. This is where contract tests differ from service-level tests. With service-level tests, you isolate the microservice under test by providing it with mocked microservices in place of its collaborators. You don't want to do that for contract tests, because the contract tests shouldn't know about the other collaborators of the microservice they test. In other words, contract tests run against the complete system.

Because contact tests are part of the code base of one microservice but test things in other microservices, and because they run against the complete system, it can be a good idea to run them against a QA or staging environment. Moreover, it's a good idea to have them run automatically every time the microservice under test is deployed. When a contract breaks, it's a strong indication that the collaboration between the microservice the contract test belongs to and the microservice under test is broken, too.

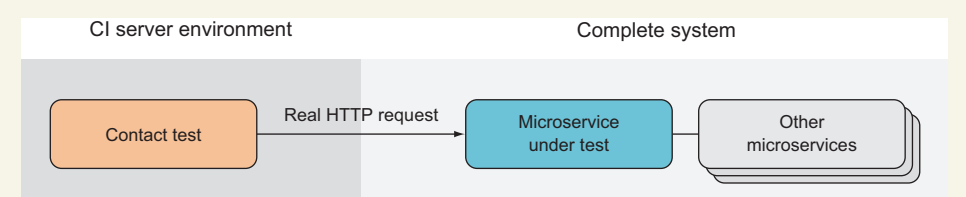

A contract test runs against the complete system. It may, for instance, run against a staging or QA environment, where the complete microservices system is deployed.

In terms of implementation, contract tests look a bit like the service-level tests you'll write later in this chapter. The difference is that contract tests are a slightly higher level in the test pyramid, between system-level tests and service-level tests. Contract tests don't set up mocked collaborators, whereas service-level tests do; but just like servicelevel tests, they work by making real HTTP requests to the microservice under test.

My recommendation regarding service-level tests is that you should write such tests for the success versions of all functionality the microservice under test offers. Such tests will naturally use all endpoints of the microservice as well as rely on any event subscriptions in the microservice. In other words, they will cover all success paths in the microservice. In general, I recommend writing service-level tests only for the most important failure scenarios. Again, the number of service-level tests needed and how many failure scenarios they should cover depends on the system and the cost of failure in that particular system.

#### *7.1.4 Unit-level tests: testing endpoints from within the process*

The tests at the bottom of the test pyramid also deal with a single microservice, but these tests don't work over HTTP and don't deal with the entire microservice. These unit tests interact with the parts of the microservice under test directly and in memory. To call the endpoints implemented in your Nancy modules, you'll use the Nancy.Testing library that comes as a companion library alongside Nancy. Nancy.Testing lets you write tests that make calls to Nancy endpoints in memory. The calls go through Nancy in exactly the same way HTTP requests would, but without going through the network stack. To the code in your Nancy modules, calls made with Nancy.Testing look exactly like real HTTP requests.

 At the unit-test level, I'll show you two kinds of tests (see figure 7.4): one that uses a database and one that uses a mock in place of the database. I consider both to be unit tests, even though the first type uses a database. Two things Figure 7.4 At the unit-test level, there are two<br>kinds of tests: those that use a database and those make a test a unit test: its scope is a  $\frac{\text{mmax of } \alpha}{\text{that don't.}}$ small piece of functionality, and the test

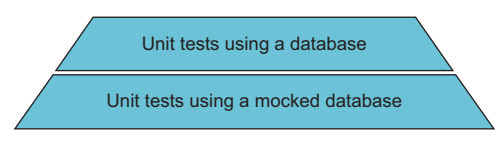

code and the production code in the microservice run in the same process.

 The narrow scope of a unit test makes it precise: when it fails, the problem lies in a small amount of code. A narrow scope also enables you to write tests that cover failure scenarios properly. Both types of unit tests are faster than service-level tests, but of course the tests that mock out databases are faster than those that use a database. Therefore, you can have both and will probably have more tests that mock the database than tests that don't.

 Sometimes you may also have even narrower unit tests that test the business logic in the microservices directly by instantiating domain objects and testing them directly. I take a pragmatic approach to deciding how narrow the narrowest unit tests should be: I use a test-first workflow that starts from the outside, with tests that use Nancy.Testing making calls to endpoint handlers in Nancy modules. I start with tests that cover the broad strokes of what the endpoint should do, an then I progressively add tests for more details. Only when it becomes awkward to test a particular detail through the endpoint handler do I begin to write narrower unit tests. For instance, covering a particular case in the business logic with tests that call through the endpoint handler might require a

lot of setup code. That's a signal to switch down to a test that has a narrower scope: just those cases in the business logic. I'll write tests for those cases that work directly on the classes that should implement that particular part of the business logic.

 For the Loyalty Program microservice, you need unit tests that test the endpoint that lets you create users with a number of different inputs covering both possible valid inputs and invalid inputs. Likewise, you need tests that try to read both existing and nonexistent users from the query endpoint that lets you read users. You need similar tests for the other endpoints in the microservice. Loyalty Program is sufficiently simple that you don't need to switch down to tests that are narrower than the microservice's endpoints. So, the units tests I'll show you later all work by calling endpoint handlers through Nancy.Testing.

#### *7.2 Testing libraries: Nancy.Testing and xUnit*

In this chapter, you'll use two new libraries:

- Nancy.Testing [\(https://github.com/NancyFx/Nancy/wiki/Testing-your](https://github.com/NancyFx/Nancy/wiki/Testing-your-application)[application\)](https://github.com/NancyFx/Nancy/wiki/Testing-your-application)
- xUnit ([https://xunit.github.io/\)](https://xunit.github.io/)

I'll give you a brief introduction to each, and then you'll implement tests for some of the microservices you wrote in earlier chapters.

#### *7.2.1 Meet Nancy.Testing*

The Nancy.Testing library is a companion to Nancy that makes it easy to test endpoints implemented in Nancy modules. The main entry point into Nancy.Testing is the Browser type, which accepts method calls like Get("/"), Post("/user"), Put("/user/42"), and Delete("/user/42") that let tests call GET, POST, PUT, and DELETE endpoints in Nancy modules, respectively. When a test calls an endpoint through the Browser type, the call goes through the real Nancy pipeline. This means routes are resolved the same way as for real HTTP requests, the dependency injection container is set up and used as usual, and serialization and deserialization run as they normally do. In short, to the endpoint, the call looks exactly like a real HTTP request. The cool thing is that it's all done in process, so it's much faster than a real HTTP request would be. The return value of each method is a NancyResponse object and contains everything a real HTTP response would, including headers, status codes, and a body.

 In addition to the Browser type, the Nancy.Testing library provides Configurable-Bootstrapper, which offers a nice API for creating ad hoc bootstrappers used in tests. Among other things, ConfigurableBootstrapper allows you to do the following:

- Create Browser objects that see only one Nancy module instead of all modules in the application
- Override registrations in the dependency injection container: for instance, to provide mock objects in place of real ones
- Add hooks to the Nancy pipeline, such as an error handler

Finally, Nancy.Testing comes with a bunch of convenience methods that make writing assertions against NancyResponse objects easy.

 Nancy.Testing offers a wealth of functionality that makes it easier to write tests. Going through all of it is beyond the scope of this chapter, but you'll see some of its power. I find the APIs in the library to be quite discoverable, so I'm sure once you get going, you'll discover more of what Nancy.Testing has to offer.

 You can find further information on Nancy.Testing in the Nancy documentation (<https://github.com/NancyFx/Nancy/wiki/Testing-your-application>), or you can jump right in and start using it. I think you'll find that the APIs are quite discoverable through IntelliSense.

#### *7.2.2 Meet xUnit*

xUnit (<http://xunit.github.io>) is a unit-test tool for .NET. It has a library part that allows you to write automated tests and a runner part that can run those tests. To write a test with xUnit, you create a method with a Fact attribute over it and put the code to perform the test there. The xUnit runner scans for methods with a Fact attribute and executes all of them. In addition, xUnit has an API for making assertions in tests. If an assertion fails, the xUnit runner picks up the failure and reports it back when it's finished running tests. The xUnit test runner can be run by dotnet and is therefore well suited for the projects you're building in this book.

 Other .NET test tools similar to xUnit—NUnit, for instance—are available that you can also use. This book sticks with xUnit because it's used for the test projects that Yeoman and Visual Studio create. If you prefer another tool, feel free to use it, as long as it works with dotnet.

#### *7.2.3 xUnit and Nancy.Testing working together*

Putting Nancy.Testing and xUnit together, you can write succinct tests for endpoints implemented in Nancy modules. In section 7.3.1, you'll set up a project for these unit tests and run them with dotnet; but for now, I just want to give you a quick peek at how the tests will look. The following test calls the Get endpoint in TestModule and makes the assertion that the response status code is 200 OK.

#### Listing 7.1 Simple test using xUnit and Nancy.Testing

```
namespace LoyaltyProgramUnitTests
{
 using Nancy;
 using Nancy.Testing;
 using Xunit;
  public class TestModule_should
  {
   public class TestModule : NancyModule
    {
```
public TestModule() { Get("/", \_ => 200;) **Endpoint used in the test**  } } **Configures a** [Fact] **Nancy** public async Task respond\_ok\_to\_request\_to\_root() **bootstrapper** { **with TestModule** var sut = new Browser(with => with.Module<TestModule>()); var actual = await sut.Get("/"); Assert.Equal(HttpStatusCode.OK, actual.StatusCode); **Asserts that the** } **endpoint returns a Calls the Get endpoint** } **200 OK response in TestModule** }

#### Naming conventions

My tests follow these naming conventions:

- My tests work on an object called sut for *system under test*. In the previous test, sut is a Browser object that I use to make a call to an endpoint.
- I name my test classes after the thing they test—TestModule in this example test-followed by should.
- I name the Fact method after the scenario being tested and the expected result. I separate the words in Fact method names with underscores and try to make sure they form a sentence when combined with the name of the surrounding class. For instance, in this test, concatenating the class name and the Fact method name and replacing underscores with spaces, you get "TestModule should respond ok to requests to root."

Whether you like these conventions is a matter of taste. I happen to like them, but they're in no way essential to writing good tests.

You can run the previous test with dotnet; it will execute in-memory and give you good coverage because the call to sut. Get  $(\sqrt[n]{})$  executes the real Nancy pipeline, including the implementation of the endpoint in TestModule. The string argument "/" is the relative URL to which the fake request is made. In section 7.3.1, we'll look at setting up a project for these unit tests and how to run them with dotnet.

 For the rest of this chapter, we'll work at the code level and implement unit tests and service-level tests for the Loyalty Program microservice. When you implemented Loyalty Program in chapter 4, it didn't have an event feed; but for these examples you'll add an event feed that other microservices can subscribe to.

#### *7.3 Writing unit tests using Nancy.Testing*

In this section, you'll implement some unit tests for the endpoints in the Loyalty Program microservice. In chapter 4, you saw that Loyalty Program has three command and query endpoints:

- An HTTP GET endpoint at URLs of the form /users/{userId} that responds with a representation of the user
- An HTTP POST endpoint to /users/ that expects a representation of a user in the body of the request and then registers that user in the loyalty program
- An HTTP PUT endpoint at URLs of the form /users/{userId} that expects a representation of a user in the body of the request and then updates an alreadyregistered user

Let's write tests for these endpoints. The Loyalty Program microservice has an event feed for which you'll also write a test. You won't write comprehensive tests for the endpoints and event feed in Loyalty Program—only enough to see how tests against Nancy endpoints are written.

In the following subsections, you'll do the following:

- Set up a test project to house unit tests for the Loyalty Program microservice.
- Write tests that use Browser from Nancy.Testing to test endpoints in Loyalty Program and that let the code in the microservice use the real database. You'll write three such tests, one for each of these pieces of functionality:
	- – A test that tries to read a user that doesn't exist
	- – A test that creates a user and reads it back out
	- – A test that modifies a user and reads it back out
- Write tests that also use Browser to test an endpoint but are limited in scope by a mocked database injected in the endpoint under test. These tests test the event feed in the microservice.

When you're finished, you'll have learned to write unit tests for Nancy endpoints both with and without a real database.

#### *7.3.1 Setting up a unit-test project*

Before you can start writing tests, you need a project to house them. For that, create a new project next to the LoyaltyProgram project, and call it LoyaltyProgramUnit-Tests. If you create the project with Visual Studio, choose the Class Library (.NET Core) template from the dialog; and if you use you Yeoman, choose Unit Test Project (xUnit.net) from the menu.

Your solution should look similar to this:

```
C:LoyaltyProgram
       Bootstrapper.cs
 \mathsf{I}project.json
 \mathsf{I}README.md
 \mathbf{I}Startup.cs
 \mathsf{I}UsersModule.cs
         YamlSerializerDeserializer.cs
   LoyaltyProgram
```

```
EventFeed
\overline{\phantom{a}}Event.cs
\mathbf{I}\mathbf{I}EventsFeedModule.cs
              EventStore.cs
\overline{\phantom{a}}IEventStore.cs
   LoyaltyProgramEventConsumer
┡
         Program.cs
         project.json
  LoyaltyProgramUnitTests
\mathbf{I}project.json
         Class1.cs
```
If you used Yeoman to create the new LoyaltyProgramUnitTests project, you're ready to run your first tests. But if you used the Visual Studio template, you need to edit the Class1.cs and project.json files a bit. The following listing shows how Class1.cs should look.

```
Listing 7.2 Class1.cs file 
using Xunit;
namespace UnitTest
{
    // see example explanation on xUnit.net website:
    // https://xunit.github.io/docs/getting-started-dotnet-core.html
    public class Class1
    {
        [Fact]
        public void PassingTest()
        {
            Assert.Equal(4, Add(2, 2));
        }
        [Fact]
        public void FailingTest()
        {
            Assert.Equal(5, Add(2, 2));
        }
        int Add(int x, int y)
        {
            return x + y; 
        }
    }
}
```
In the project.json file, add the following to set up a test command that refers to the xunit test runner:

"testRunner": "xunit",

The xunit test runner is added to the project via the NuGet package dotnet-testxunit, and the xUnit package is installed. Here are all the dependencies:

```
"dependencies": {
   "dotnet-test-xunit": "2.2.0-preview2-build1029",
   "Microsoft.NETCore.App": {
     "version": "1.0.0",
    "type": "platform"
   },
   "xunit": "2.1.0"
 },
```
You can now go to the LoyaltyProgramUnitTests folder in PowerShell and restore the NuGet packages as usual, using dotnet:

```
PS> dotnet restore
```
The Class1.cs file now contains two small xUnit tests: one that passes and one that fails. You run them with dotnet like this:

PS> dotnet test

Once you have the initial tests running, add a dependency on Nancy.Testing so you can use Browser and later ConfigurableBootstrapper. Also add a dependency on LoyaltyProgram so you can begin testing it. The dependencies now look like this:

```
"dependencies": {
   "dotnet-test-xunit": "2.2.0-preview2-build1029",
   "Microsoft.NETCore.App": {
    "version": "1.0.0",
    "type": "platform"
   },
   "xunit": "2.1.0",
   "Nancy.Testing": "2.0.0--barneyrubble",
   "LoyaltyProgram": {"target": "project"}
                                             Project reference 
 },
```
The last line is the reference to the LoyaltyProgram project. As you can see, the project references in project.json look almost like NuGet references. You don't specify a version for LoyaltyProgram because you want the test to run against the version of the LoyaltyProgram code that you have next to the LoyaltyProgramUnitTests project.

#### *7.3.2 Using the Browser object to unit-test endpoints*

Now that you have a test project set up, you can begin adding tests to it. The first test you'll add is very simple: given that there are no registered users in the Loyalty Program microservice, the test queries for a user and expects to get back a response with a 404 Not Found status code. Add a file called userModule\_should.cs to the Loyalty-ProgramUnitTests project, and put the following code in it.

```
Listing 7.3 First test for the users endpoint 
namespace LoyaltyProgramUnitTests
{
 using LoyaltyProgram;
 using Nancy;
 using Nancy.Testing;
 using Xunit;
 public class UserModule_should
  {
   private Browser sut;
   public UserModule_should()
   {
     this.sut = new Browser(
      new Bootstrapper(),
                                        Remember that sut stands 
                                        for "system under test." 
                                                    Real LoyaltyProgram
                                                    bootstrapper
   defaultsTo => defaultsTo.Accept("application/json")); \leftrightarrow All "requests"
      accept JSON 
   [Fact]
   public void respond not found when queried for unregistered user()
   {
     var actual = await sut.Get("/users/1000");
    Assert.Equal(HttpStatusCode.NotFound, actual.StatusCode); 
   } 
 } Requests a user that 
} doesn't exist
```
The most interesting part of this test class is in the constructor, where you create a Browser object. When xUnit runs, it creates an instance of UserModule\_should and then calls a method with the Fact attribute on that instance. Unlike most other .NET test frameworks, xUnit create a new, clean instance for each Fact method.

 The Browser object in listing 7.3 is initialized with the real bootstrapper from LoyaltyProgram. This means the LoyaltyProgram application that the Browser calls into is wired up exactly the same way it is when it runs on top of a real web server and receives real HTTP requests. Furthermore, for convenience, you set a default Accept header on Browser. This header will be added to all requests made through the Browser object unless explicitly overridden. For instance, sut.Get("/users/1000") has the Accept header set.

 Let's move on to a test that registers a new user and then queries it to check that it was registered as it should be. Add the following test to the UserModule\_should class.

```
Listing 7.4 Test for registering a user through the users endpoint 
        [Fact]
        public void allow to register new user()
        {
          var expected =
            new LoyaltyProgramUser() { Name = "Chr" };
```

```
Registers a new user
Reads the new 
                                                                    through the POST endpoint 
 user from the 
                   var registrationResponse = await
   body of the 
                      sut.Post("/users", with => with.JsonBody(expected));
response from
                   var newUser =
    the POST 
                     registrationResponse.Body.DeserializeJson<LoyaltyProgramUser>();
   Reads the \overrightarrow{ } var actual = await sut.Get($"/users/{newUser.Id}");
  Assert.Equal(HttpStatusCode.OK, actual.StatusCode);
 through the Assert.Equal(
   new user
GET endpoint Assert. Equal (
                      expected.Name,
                      actual.Body.DeserializeJson<LoyaltyProgramUser>().Name);
                                                                                         ≮
                   // more assertions on the response from the GET
                  }
                                                                        Checks that the response 
                                                                        from the GET is correct
```
Here, you see another use of the Browser object. For instance, you add a body to the Post via the lambda in the second argument. In that lambda, you can do a variety of things to the request, such as adding headers, cookies, form values, a host name, or an identity, or choosing between HTTP and HTTPS. Here, you add a body to the request.

 The last test you'll add registers a user and then modifies it via the PUT endpoint in the Loyalty Program microservice. Add it to UserModule\_should.cs.

```
Listing 7.5 Test for modifying users through the users endpoint 
[Fact]
public void allow_modifying_users()
{
 var expected = "jane";
 var user = new LoyaltyProgramUser() { Name = "Chr" };
 var registrationResponse = await
    sut.Post("/users", with => with.JsonBody(user));
                                                              Registers a user
  var newUser =
    registrationResponse.Body.DeserializeJson<LoyaltyProgramUser>();
  newUser.Name = expected;
 Updates the user var actual = await
    sut.Put($"/users/{newUser.Id}", with => with.JsonBody(newUser));
 Assert.Equal(
                                               Asserts that the update was done 
    expected,
    actual.Body.DeserializeJson<LoyaltyProgramUser>().Name);
}
```
There's nothing new in this code compared to what you've seen in the two previous tests. But I wanted to include it because it's a good illustration of the kind of unit tests I think you should write for the endpoints in your microservices: unit tests that focus on the behavior the endpoints provide rather than on testing just one endpoint in isolation.

#### *7.3.3 Using a configurable bootstrapper to inject mocks into endpoints*

Now that you've tested the endpoints in UserModule, let's turn to testing the Loyalty-Program event feed. The event feed is a Nancy module that depends on an IEvent-Store to store and read events. Here's the IEventStore interface.

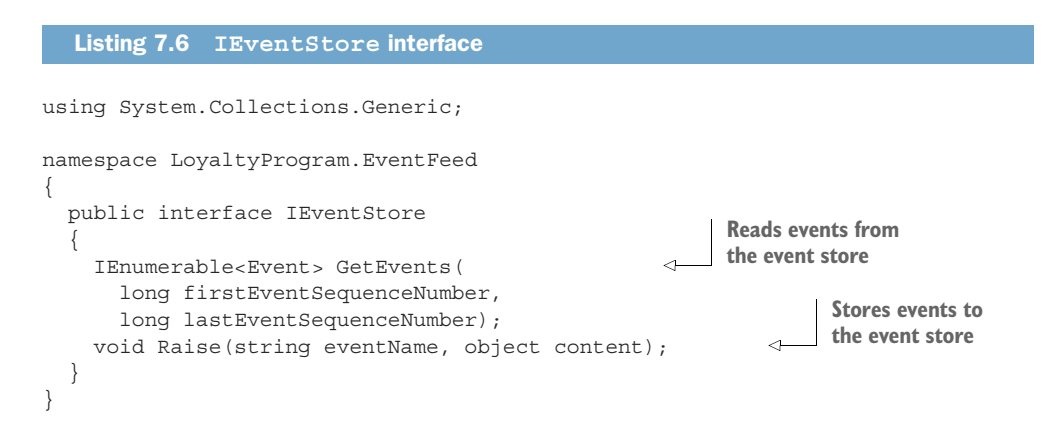

You saw an event feed in chapter 4, but I'll repeat it here, to remind you how it works.

```
Listing 7.7 Event feed 
namespace LoyaltyProgram.EventFeed
{
 using Nancy;
 public class EventsFeedModule : NancyModule
  {
   public EventsFeedModule(IEventStore eventStore) : base("/events")
    {
     Get("/", _ =><br>
Gets the Start value
      Get ("/", _ =><br>{<br>{<br>$\bestart value
       from the long first Event SequenceNumber, last Event SequenceNumber; from the long string
       query string if (!long.TryParse(this.Request.Query.start.Value,
         out firstEventSequenceNumber))
         firstEventSequenceNumber = 0;
       if (!long.TryParse(this.Request.Query.end.Value,
                                                             Gets the end value 
         out lastEventSequenceNumber))
         lastEventSequenceNumber = 50;
       return
         eventStore.GetEvents(
Reads events "start"
           firstEventSequenceNumber, 
      lastEventSequenceNumber);<br>
});<br>
the event store
                                                    through "end" from
   } 
 } 
}
```
As you can see, the event feed is a Nancy module that responds to requests to /events with the events it reads from IEventStore. You want to write a test to check whether the event feed returns exactly the event from the IEventFeed. Toward that end, you want to control which events IEventStore returns. So, you'll create a fake implementation of IEventStore and use that in the test.

```
Listing 7.8 Fake IEventStore to use in tests 
public class FakeEventStore : IEventStore
{
  public IEnumerable<Event> GetEvents(
   long firstEventSequenceNumber,
    long lastEventSequenceNumber)
  {
    if (firstEventSequenceNumber > 100)
     return Enumerable.Empty<Event>();
                                                   Returns a list of fake events when
                                                  firstEventSequenceNumber is less 
                                                than 100 
    else
     return
        Enumerable
        .Range((int) firstEventSequenceNumber,
              (int) (lastEventSequenceNumber - firstEventSequenceNumber))
        .Select(i =>
          new Event(
            i,
            DateTimeOffset.Now,
            "some event",
            new Object()));
  }
 public void Raise(string eventName, object content) {}
}
```
With this fake implementation of an event store, you know the event store will return a list of events only if the first Event Sequence Number argument is less than 100. Otherwise, FakeEventStore will return an empty list of events. If you inject this IEventStore implementation into EventsFeedModule, you'll know which events EventsFeedModule will get from the event store and therefore which events it should return.

You can use another feature of Nancy. Testing to inject the fake IEventStore implementation into EventsFeedModule: ConfigurableBootstrapper, which allows you to modify how the Nancy application under test is configured. Here, you'll use ConfigurableBootstrapper to set up FakeEventStore as the implementation of IEventStore when creating the Browser object. That is done with the following piece of code.

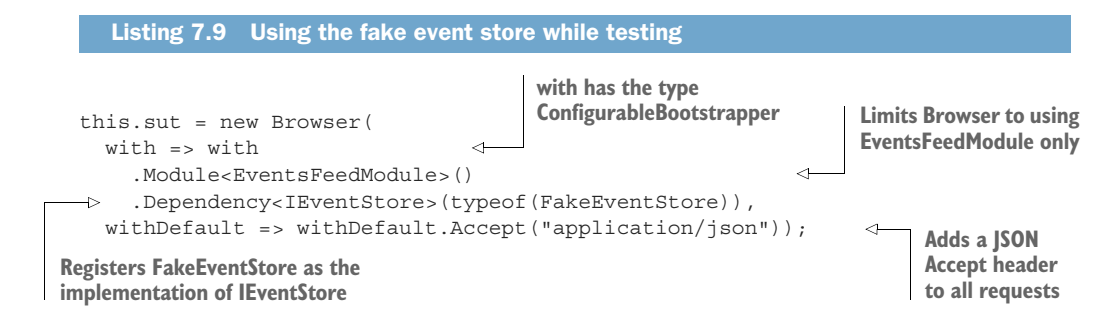

With this code in the tests, constructor instances of EventsFeedModule will have FakeEventStore injected. You can use that to write two tests:

- A test that asserts that events are returned from the feed when the start number in the request is less than 100
- A test that asserts that no events are returned when the start number is greater than 100

```
Listing 7.10 Tests for the event feed, using the fake event store 
using System;
using System.Collections.Generic;
using System.Linq;
using LoyaltyProgram.EventFeed;
using Nancy;
using Nancy.Testing;
using Xunit;
public class EventFeed_should
{
   private Browser sut;
   public EventFeed_should()
 Creates Browser configured {
      to use FakeEventStore Creates Browser configured<br>this.sut = new Browser( \overline{C}with => with
             .Module<EventsFeedModule>()
             .Dependency<IEventStore>(typeof(FakeEventStore)),
         withDefault => withDefault.Accept("application/json"));
   }
   [Fact]
   public void return events when from event store()
   {
       var actual = await sut.Get("/events/", with => \left\{\begin{matrix} \mathbf{M} & \mathbf{M} & \mathbf{M} \\ \mathbf{M} & \mathbf{M} & \mathbf{M} \\ \mathbf{M} & \mathbf{M} & \mathbf{M} \\ \mathbf{M} & \mathbf{M} & \mathbf{M} \\ \mathbf{M} & \mathbf{M} & \mathbf{M} \\ \mathbf{M} & \mathbf{M} & \mathbf{M} \\ \mathbf{M} & \mathbf{M} & \mathbf{M} \\ \mathbf{M} & \mathbf{M} & \mathbf{ar actual = await sut.Get("/events/", with =><br>with.Query("start", "0");<br>with.Query("start", "0");<br>the query string<br>the query string<br>the query string<br>the query string<br>the query string
                                                                                               "start=0&end=100" 
         with.Query("end", "100");
      });
```

```
Assert.Equal(HttpStatusCode.OK, actual.StatusCode);
   Assert.StartsWith("application/json", actual.ContentType);
   Assert.Equal(100,
      actual.Body.DeserializeJson<IEnumerable<Event>>().Count());
}
[Fact]
public void return empty response when there are no more events()
{
   var actual = wait sut.Get("/events/", with => \left\{\begin{matrix} \mathbf{M} & \mathbf{M} & \mathbf{M} \\ \mathbf{M} & \mathbf{M} & \mathbf{M} \\ \mathbf{M} & \mathbf{M} & \mathbf{M} \\ \mathbf{M} & \mathbf{M} & \mathbf{M} \\ \mathbf{M} & \mathbf{M} & \mathbf{M} \\ \mathbf{M} & \mathbf{M} & \mathbf{M} \\ \mathbf{M} & \mathbf{M} & \mathbf{M} \\ \mathbf{M} & \mathbf{M} & \mathbf{Mar actual = walt sut.Get("/events/", with \frac{1}{200} Makes a request to /events<br>with.Query("start", "200");
                                                                                              "start=200&end=300" 
     with.Query("end", "300");
   });
   Assert.Empty(actual.Body.DeserializeJson<IEnumerable<Event>>());
}
```
Now that you have some unit tests in place, you can run them with dotnet, as you saw earlier. When you do, xUnit will scan for classes with Fact methods and then execute each Fact method. The output from the tests shows a summary of how many tests ran, how many errors there were, how many tests failed, and how many were skipped:

```
PS > dotnet test
xUnit.net .NET CLI test runner (64-bit .NET Core win10-x64)
 Discovering: LoyaltyProgramUnitTests
  Discovered: LoyaltyProgramUnitTests
  Starting: LoyaltyProgramUnitTests
 Finished: LoyaltyProgramUnitTests
=== TEST EXECUTION SUMMARY ===
  LoyaltyProgramUnitTests Total: 6, Errors: 0, Failed: 0, Skipped: 0, Time:
     2.375sSUMMARY: Total: 1 targets, Passed: 1, Failed: 0.
```
As you can see, six tests were run, and none of them failed. In other words, all tests passed.

 Now that you have tests for EventsFeedModule and UsersModule, you're off to a good start writing unit tests for endpoints in your microservices. In real life, these tests aren't sufficient; I'd write more tests for edge cases and error scenarios. But now you know how to write those tests using Nancy.Testing.

#### *7.4 Writing service-level tests*

}

Let's move on to writing service-level tests for the entire Loyalty Program microservice. Service-level tests interact with a microservice from the outside and provide the microservice with mocked versions of its collaborators.

 Loyalty Program makes requests to two collaborators: the event feed in the Special Offers microservice and the API of the Notifications microservice. The service-level tests for Loyalty Program go through these steps:

- <sup>1</sup>Set up two endpoints in the same process as the test:
	- – One that works as a mocked special-offer event feed
	- – One that works as a mocked notification endpoint
- 2 Start the Loyalty Program microservice in separate processes, and configure it to use the mocked endpoints in place of the real collaborators. This means whenever Loyalty Program needs to call one of its collaborators, it will call one of the mocked endpoints.
- 3 Execute a scenario against Loyalty Program as a sequence of HTTP requests.
- 4 Record any calls to the mocked endpoints.
- 5 Make assertions on the responses from Loyalty Program and on the requests made to the mocked endpoints.

Figure 7.5 shows the runtime setup for the service-level tests for the Loyalty Program microservice.

You'll follow these steps to create the test setup from figure 7.5:

- 1 Create a test project for the service-level tests.
- 2 Create the mocked endpoints for the special-offers event feed and the notification endpoint.
- 3 Start both processes of the Loyalty Program microservice: the Nancy application containing the HTTP API and the event consumer.
- <sup>4</sup>Write test code that executes a test scenario against Loyalty Program.

When that setup is in place, you'll write a test that uses it.

Service-level test process

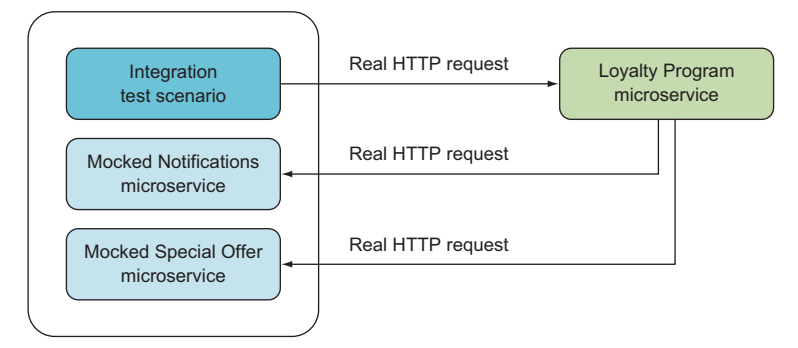

Figure 7.5 A service-level test executes a scenario against the API of the microservice under test but configures the microservice to use mocked endpoints running in the same process as the test, in place of real collaborators. When a service-level test runs, it makes real HTTP requests to the microservice under test, which makes real HTTP requests back to mocked endpoints as needed. The test can inspect the responses from the microservice under test as well as the calls it makes to the mocked endpoints.

#### *7.4.1 Creating a service-level test project*

For the service-level tests, you'll create a new test project exactly like the unit-test project you create earlier. That is, create a project based on either the ASP.NET Test Project Template in Visual Studio or the Unit Test project template in Yeoman, and call it LoyaltyProgramIntegrationTest. Just like the unit-test project, place this new project side by side with LoyaltyProgram. You now have four projects:

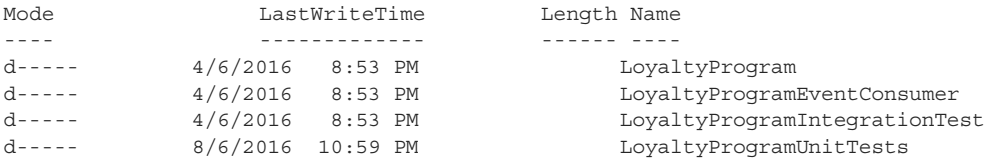

These are the two projects that make up the Loyalty Program microservice—the Nancy application and the event consumer—and the test projects that go along with the microservice.

#### *7.4.2 Creating mocked endpoints*

As shown in figure 7.5, you need to create mocked versions of the endpoints in the Special Offers microservice and the Notifications microservice that the Loyalty Program microservice uses. You'll do so by writing two simple Nancy modules, each of which implements an endpoint that returns a hardcoded response. Listing 7.11 shows the mocked special-offers event feed endpoint, and listing 7.12 shows the mocked notifications endpoint.

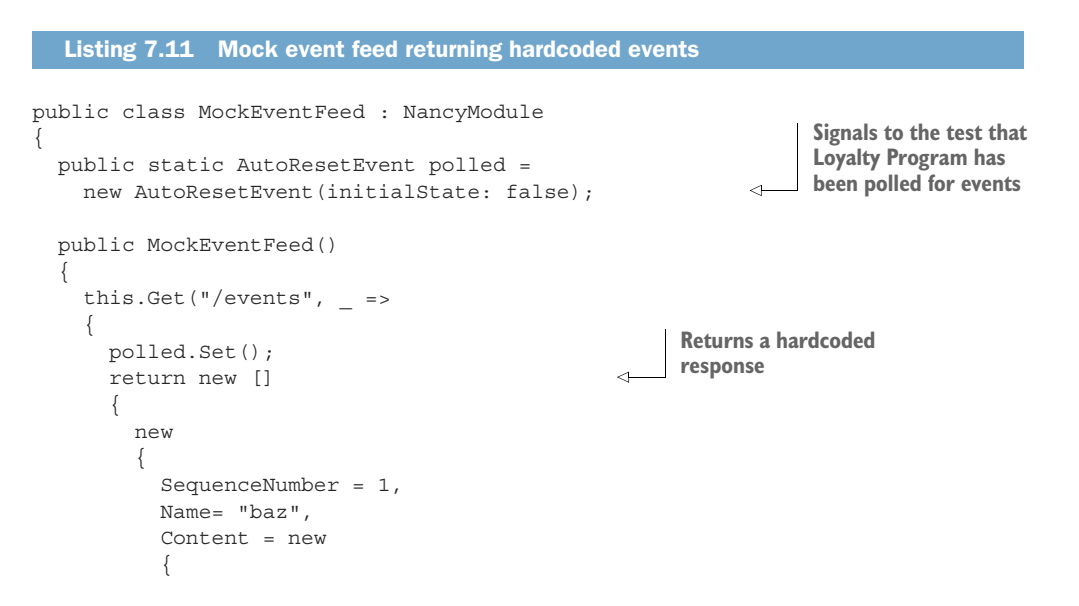

```
OfferName = "foo", 
            Description = "bar", 
            item = new { ProductName = "name" } 
         } 
       } 
     }; 
   }); 
 } 
} 
  Listing 7.12 Mock endpoint that records when it was called 
public class MockNotifications : NancyModule
{
 public static AutoResetEvent notificationWasSent =
   new AutoResetEvent(initialState: false);
                                                     Used later in
                                                        the test to make 
  public MockNotifications()
 assertions on { 
   this.Get("/notify", _ => 
    { 
     notificationWasSent.Set(); 
   return 200;<br>
});<br>
Returns a hardcoded
 } 
    }); response 
}
```
The plan is to run these two modules in the test process. To do that, you'll use Nancy on top of ASP.NET Core like you usually do. You need to add the Microsoft.AspNet-Core.Owin NuGet packages and add Nancy and LoyaltyProgram as dependencies. The dependencies section in the project.json file now looks like this.

```
Listing 7.13 Integration project dependencies, including Nancy 
"dependencies": {
   "dotnet-test-xunit": "2.2.0-preview2-build1029",
   "Microsoft.NETCore.App": {
     "version": "1.0.0",
      "type": "platform"
   },
   "xunit": "2.1.0",
   "Microsoft.AspNetCore.Owin": "1.0.0",
   "Nancy": "2.0.0-barneyrubble",
   "LoyaltyProgram": { "target": "project" }
 },
```
Next, add a file called RegisterUserAndGetNotification.cs containing the following code, which uses Nancy.Hosting.Self to start a Nancy application in the test process.

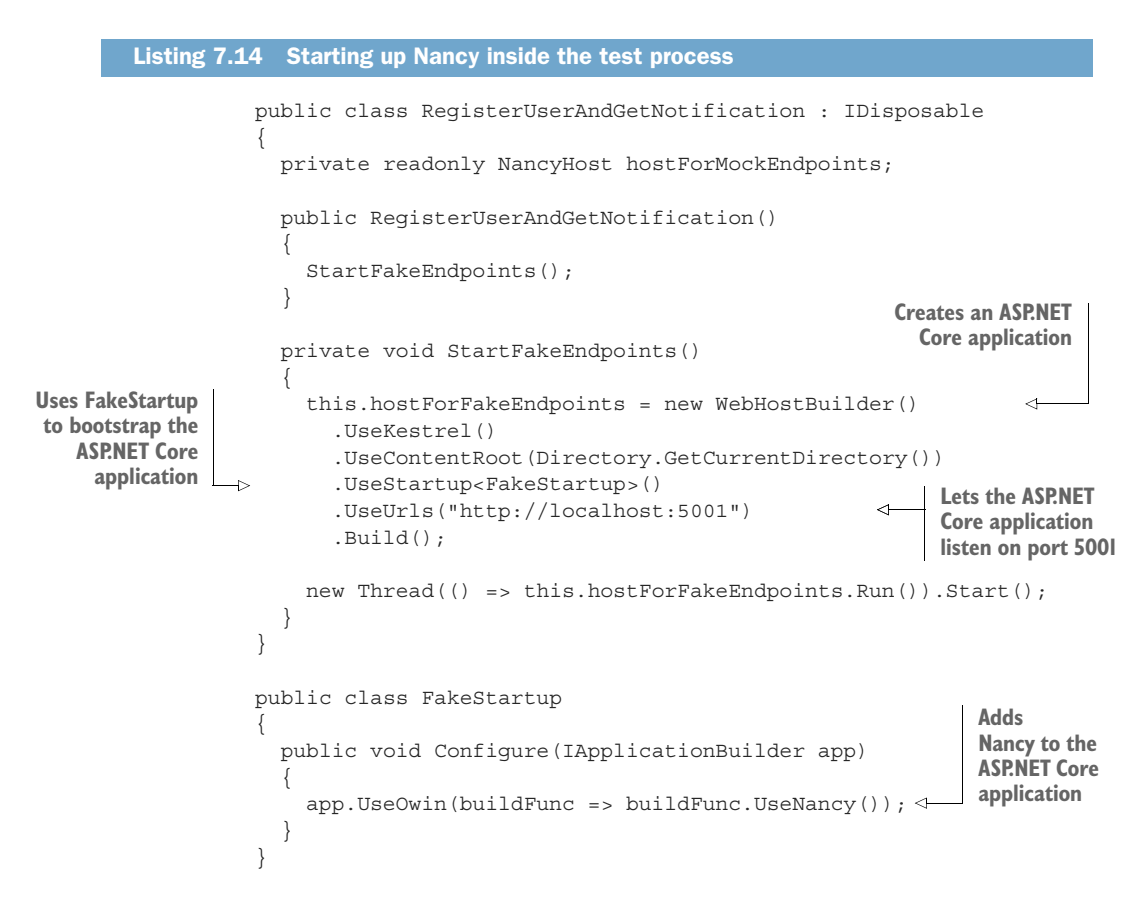

Later, you'll add a Fact method to this class: then, when you run xUnit, it will find this class and instantiate it to execute Fact. The constructor starts up Nancy, which will automatically discover the MockEventsFeed and MockUsersModule modules and expose the endpoints defined in them. This is all you need to create mocked endpoints in the service-level test process.

#### *7.4.3 Starting all the processes of the microservice under test*

With the mocked endpoints running, you're ready to start up Loyalty Program. The microservice consists of two processes: a Nancy application and the event consumer. You add the code to start those to the setup in RegisterUserAndGetNotification. The following listing shows only new code—leave the existing code to start and stop Nancy.

```
Listing 7.15 Starting the microservice in a separate process 
public class RegisterUserAndGetNotification : IDisposable
{
  ...
  private Process eventConsumer;
```

```
private Process web;
public RegisterUserAndGetNotification()
{
  StartLoyaltyProgram();
  ...
}
private void StartLoyaltyProgram()
{
  StartEventConsumer();
  StartLoyaltyProgramApi();
}
                                                                          Setup for running the 
                                                                          command "dotnet run" 
private void StartLoyaltyProgramApi()
{
  var apiInfo = new ProcessStartInfo("dotnet.exe") <
  {
    Arguments = "run",
  WorkingDirectory = "../LoyaltyProgram"
 Starts the };
  Accounting the contract of the contract of the contract of the contract of the contract of the contract of the contract of the contract of the contract of the contract of the contract of the contract of the contract of the
}
Setup for running private void StartEventConsumer()
 the event consumer {
  var eventConsumerInfo = new ProcessStartInfo("dotnet.exe")
  {
    Arguments = "run localhost:5001",
  WorkingDirectory = "../LoyaltyProgramEventConsumer" Starts the event Starts the event
  process that the event consumer = Process.Start(eventConsumerInfo); \triangle consumer process
}
public void Dispose()<br>{<br>}<br>}<br>}<br>}<br>}<br>}<br>}<br>}<br>}<br>}<br>hd releases resulting
  blic void Dispose()<br>this.eventConsumer.Dispose();<br>dispose();<br>dispose();
  this.api.Dispose();
}
```
This code spawns two dotnet processes, one for each process in the Loyalty Program microservice. This is like running dotnet from the command line, so running the Nancy application is the same as usual. Running the event consumer is different, and you need to solve these two problems:

- The event consumer expects to run as a Windows service. Now it also needs to be able to run like a simple process.
- In the following line from listing 7.15, the event consumer doesn't understand the command-line argument localhost:5001, which is the host name for the mocked endpoints you want the event consumer to use in place of the real collaborators:

```
Arguments = "run localhost:5001",
```
}

Both of these issues are easy to solve. You just change the Main method in the event consumer to the following.

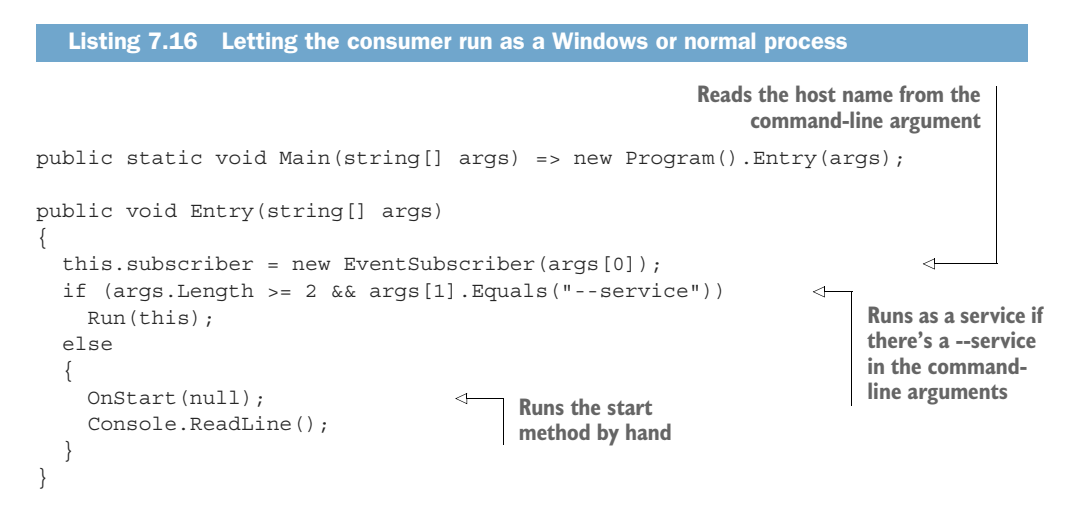

Now both processes of the Loyalty Program microservice are started from the test startup code. A nice side effect of the changes to the event consumer is that it's also easier to run by hand for testing reasons.

#### *7.4.4 Executing the test scenario against the microservice under test*

Finally, you're ready to write the test. It has three steps:

- 1 Make an HTTP request to register a user.
- 2 Wait for the Loyalty Program microservice to poll for events.
- 3 Assert that a request to the notifications endpoint was made.

In code, the test goes in the RegisterUserAndGetNotification file and is as follows.

#### Listing 7.17 Service-level test using an outside loyalty program

```
[Fact]
public void Scenario()
{
  RegisterNewUser();
  WaitForConsumerToReadSpecialOffersEvents();
  AssertNotificationWassent();
}
private async Task RegisterNewUser()
{
  using (var httpClient = new HttpClient())
  {
    httpClient.BaseAddress = new Uri("http://localhost:5000");
    var response = await
```

```
Sends a request to 
                                     register a user
       httpClient.PostAsync(
 Puts a user into "/users/",
        the request \frac{m}{2} Puts a user into<br>
he request \frac{m}{2} Puts a user into<br>
the request
           JsonConvert.SerializeObject(new LoyaltyProgramUser()),
                                                                                \precEncoding.UTF8,
           "application/json")).ConfigureAwait(false);
    Assert.Equal(HttpStatusCode.Created, response.StatusCode);
  Console.WriteLine("registered users");
 Waits for the microservice to }
poll the event feed, and fails if<br>}<br>}<br>} poll the event feed, and fails if<br>it doesn't poll
  is the conduct of the conduct of the conduct of the state in the state of the poll in the doesn't poll
private static void WaitForConsumerToReadSpecialOffersEvents()
{
 Assert.True(MockEventFeed.polled.WaitOne(30000));
  Thread.Sleep(100);
                                                                 \epsilon Waits to give the 
}
                                                                       microservice time 
                                                                        to handle the event
private static void AssertNotificationWassent()
                                                                        from the feed
{
  Assert.True(MockNotifications.NotificationWasSent);
}
```
You can run the test in PowerShell with dotnet:

PS> dotnet test

This will open two command windows: one with each of the processes in the Loyalty Program microservice. The test runs, and, when it finishes, the two windows are closed. The output from xUnit is as follows:

```
Discovering: LoyaltyProgramIntegrationTest
 Discovered: LoyaltyProgramIntegrationTest
  Starting: LoyaltyProgramIntegrationTest
   LoyaltyProgramIntegrationTests.RegisterUserAndGetNotification.Scenario
  Finished: LoyaltyProgramIntegrationTest
=== TEST EXECUTION SUMMARY ===
  LoyaltyProgramIntegrationTest Total: 1, Errors: 0, Failed: 0, Skipped:
    ➥ 0, Time: 12.563s
```
This test is slow, and you had to do some setup before you were ready to write it. This is why such tests are higher on the test pyramid than the unit tests you wrote earlier. You should have only a few of this kind of test, whereas you can have many unit tests.

#### *7.5 Summary*

- The test pyramid tells you to have few system-level tests that test the complete system, several service-level tests for each microservice, and many unit tests for each microservice.
- System-level tests are likely to be slow and are very imprecise.
- You should write system-level tests for important success scenarios, to provide some test coverage for most of the system.
- Service-level tests are likely to be slow, but they're faster and more precise than system-level tests.
- You should write service-level tests for success scenarios and important failure scenarios for each microservice. This adds more test coverage to each microservice than just the system-level tests.
- You can use the process for writing service-level tests as the basis for writing contract tests that verify the assumption one microservice makes about the API and behavior of another microservice. In terms of the test pyramid, contract tests are between system-level tests and service-level tests.
- Unit tests are fast and should be kept fast. They're also precise, because they target a specific, narrow piece of functionality.
- You should write unit tests for success and failure scenarios alike. Use them to cover edge cases that are harder to cover with higher-level tests.
- I recommend working in an outside-in fashion with each microservice: write service-level tests first, and then begin writing unit tests when the service-level tests become awkward to work with.
- The Nancy.Testing library is a powerful companion to Nancy that makes it easy to test endpoints in Nancy modules.
- You use the Browser type in Nancy.Testing to test endpoints through a nice API that lets you simulate HTTP requests. Calls through the Browser object look exactly like real HTTP requests to the endpoint handlers in Nancy modules.
- You test endpoints through Browser both with real data stores and with mocked data stores.
- You can write service-level tests where you do the following:
	- – Write mocked endpoints for the collaborators of the microservice under test, and use Nancy to host these in the test process.
	- – Start up all the processes of the microservice under test, passing in the configuration through command-line arguments.
	- – Write scenarios that interact with the microservice under test via HTTP requests.
	- – Make assertions both on the response from the microservice under test and on the requests it makes to its collaborators.
- You can use the xUnit test framework to write and run your automated tests.
- xUnit can be run with dotnet.

# Microservices in .NET Core

Christian Horsdal Gammelgaard

M icroservice applications are built by connecting singlecapability, autonomous components that communicate via APIs. These systems can be challenging to develop because they demand clearly defined interfaces and reliable infrastructure. Fortunately for .NET developers, OWIN (the Open Web Interface for .NET), and the Nancy web framework help minimize plumbing code and simplify the task of building microservice-based applications.

Microservices in .NET Core provides a complete guide to building microservice applications. After a crystal-clear introduction to the microservices architectural style, the book will teach you practical development skills in that style, using OWIN and Nancy. You'll design and build individual services in C# and learn how to compose them into a simple but functional application back end. Along the way, you'll address production and operations concerns like monitoring, logging, and security.

#### What's Inside

- Design robust and ops-friendly services
- Build HTTP APIs with Nancy
- Expose events via feeds with Nancy
- Use OWIN middleware for plumbing

This book is written for C# developers. No previous experience with microservices required.

Christian Horsdal Gammelgaard is a Nancy committer and a Microsoft MVP.

To download their free eBook in PDF, ePub, and Kindle formats, owners of this book should visit www.manning.com/books/microservices-in-net-core

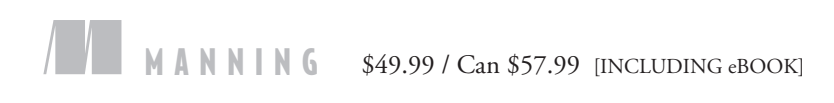

"A definite must-read for anyone who works in  $C#/NET$  regularly.<sup>22</sup> C#/.NET regularly. ??<br>—Nick McGinness, Direct Supply

"Elegant and convincing. Developers will rethink their application architecture."<br>—James McGinn

—James McGinn Bull Valley Software

"Brings together two modern technologies and delves deeply into the code.<sup>99</sup><br>—Andy Kirsch —Andy Kirsch

Concur Technologies "An extremely approachable

book that tackles a complex topic.<sup>99</sup><br>—Shahid Iqbal Head For Cloud

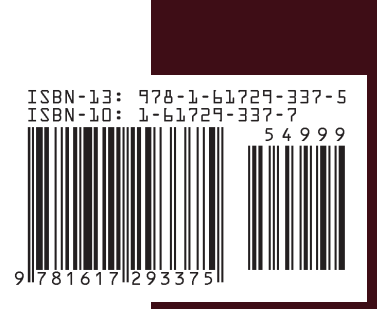